## **ESCUELA SUPERIOR POLITÉCNICA DEL LITORAL**

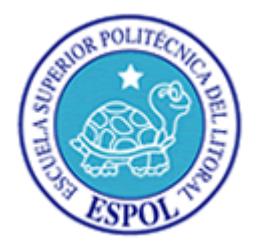

# **Facultad de Ingeniería en Electricidad y Computación**

### **Maestría en Seguridad Informática Aplicada**

# "HARDENING EN SERVIDOR WEB LINUX APACHE, PHP Y CONFIGURAR EL FIREWALL DE APLICACIONES MODSECURITY PARA MITIGAR ATAQUES AL SERVIDOR"

## **EXAMEN DE GRADO (COMPLEXIVO)**

Previo a la obtención del grado de:

## **MAGISTER EN SEGURIDAD INFORMÁTICA APLICADA**

BYRON ALBERTO DELGADO QUISHPE

GUAYAQUIL - ECUADOR

AÑO 2015

### **AGRADECIMIENTO**

Doy gracias a Dios, por haberme dado la sabiduría y darme las fuerzas para culminar con éxito mis estudios. A mi esposa Lorena Castillo por haberme apoyado moralmente en esta etapa de mi carrera profesional, alentándome en cada momento a seguir adelante, a mis padres por su ayuda incondicional de estar siempre pendientes de mí, a cada uno de los profesores que impartieron sus conocimientos que fueron de gran ayuda.

## **DEDICATORIA**

El presente trabajo dedico en especial a mi madre por el esfuerzo brindado cada día de darme todo el apoyo y consejos de seguir siempre adelante con mis estudios para poder ser quien soy un profesional.

## **TRIBUNAL DE SUSTENTACIÓN**

PROFESOR DELEGADO POR LA MAESTRÍA EN SEGURIDAD INFORMÁTICA APLICADA

**MGS. Gonzalo Luzardo MGS. Roky Barbosa**  PROFESOR DELEGADO POR LA FACULTAD EN INGENIERÍA EN ELECTRICIDAD Y COMPUTACIÓN

### **RESUMEN**

En el presente documento el lector podrá conocer el detalle realizado en la recolección de información al objetivo, realizando un análisis de vulnerabilidades encontrado en el servidor.

Se realizara un hardening al servidor web, se procederá a revisar las directivas en los archivos de configuración del servicio apache, php, y se procederá a realizar instalación y configuración de un firewall de aplicaciones llamado mod\_security la cual nos permitirá mitigar ataques a nuestro servidor web.

Una vez realizada los cambios en los archivos de configuración se puede determinar los resultados obtenidos.

## ÍNDICE GENERAL

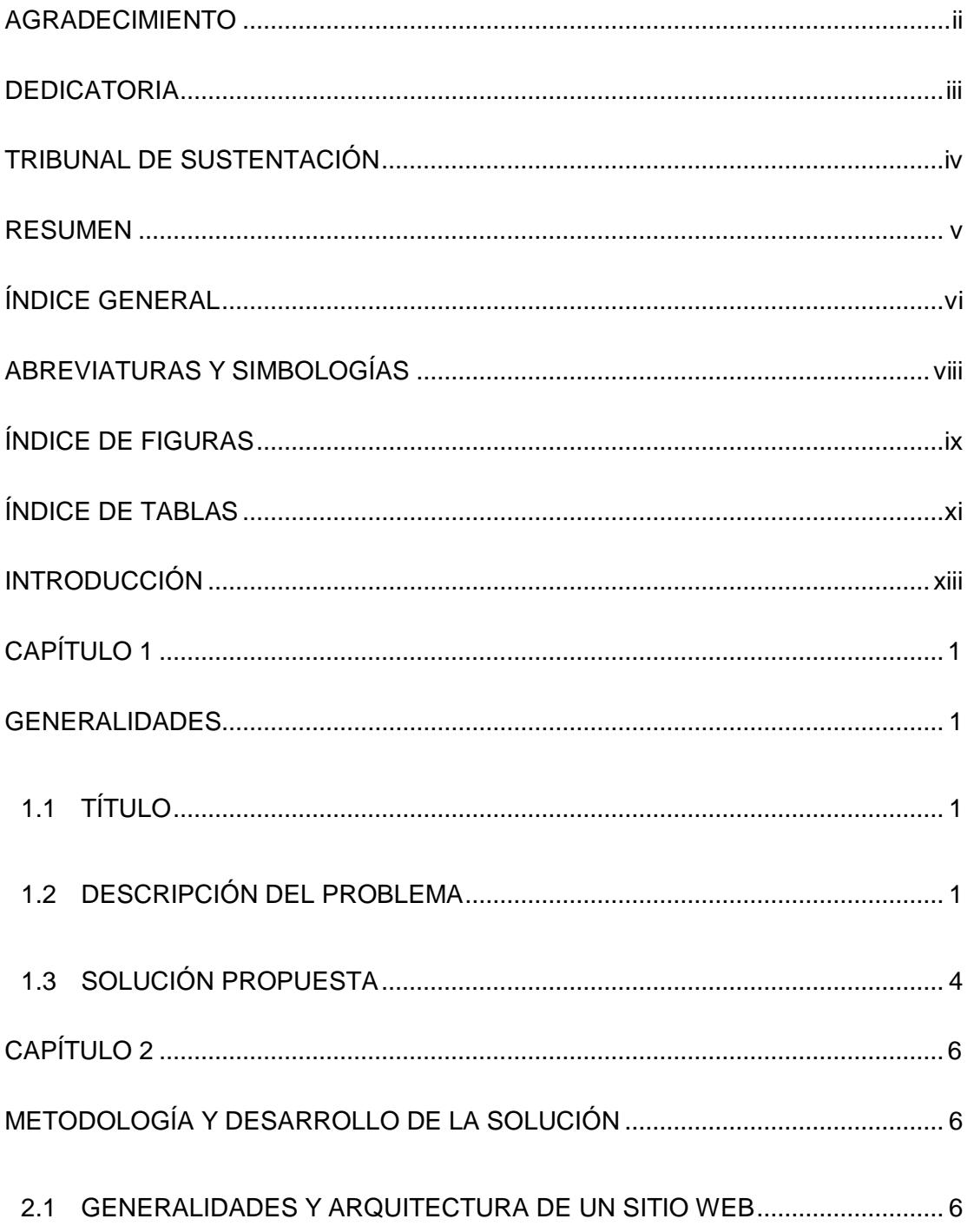

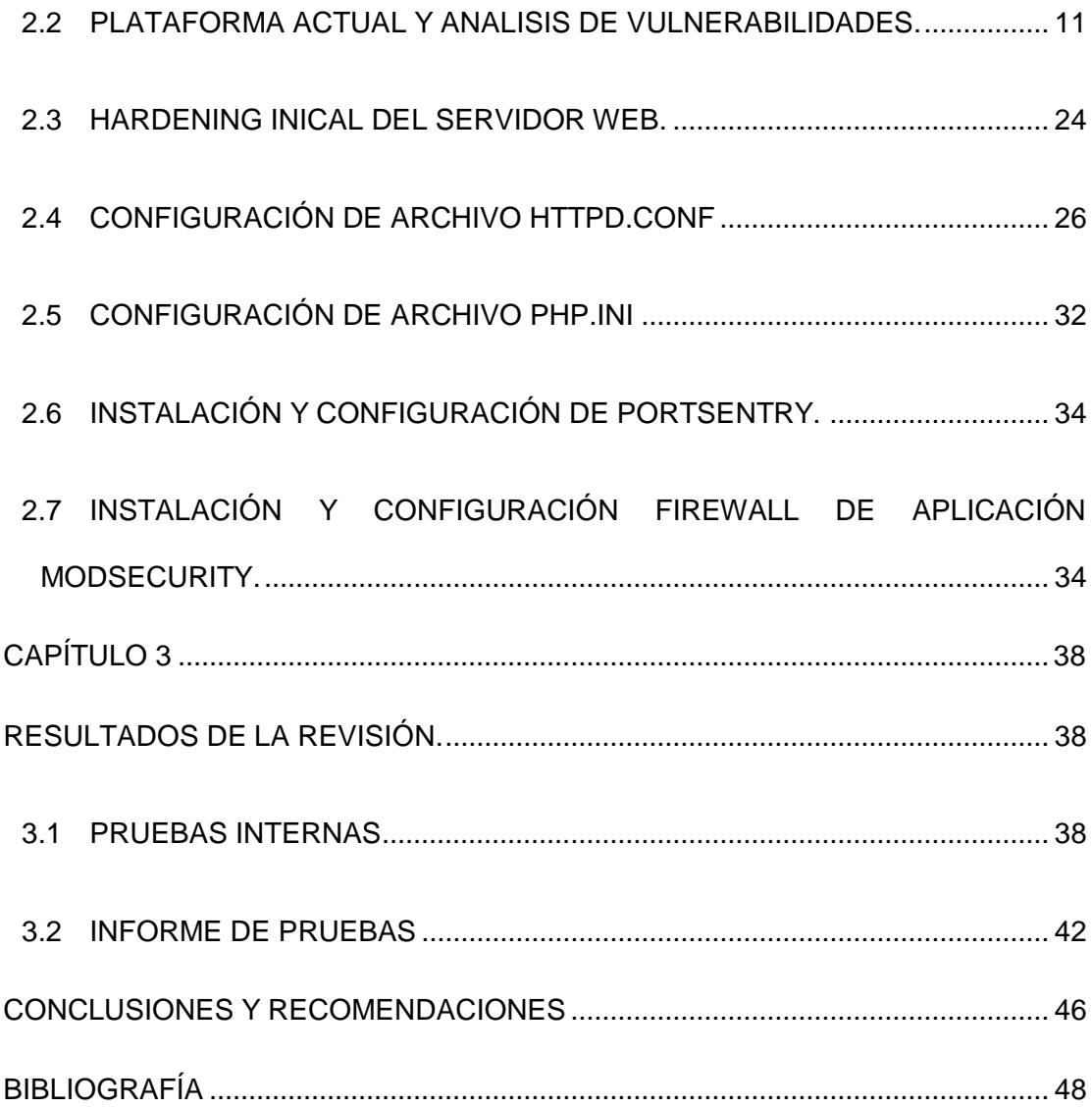

## **ABREVIATURAS Y SIMBOLOGÍAS**

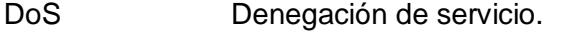

- HTTP Hypertext Transfer Protocol
- OWASP The Open Web Application Security Project
- SQL Injection: Es una técnica de inyección de código que explota una vulnerabilidad.
- SSH Secure Shell -intérprete de órdenes seguro
- WAF Web Application Firewall
- XSS Cross Site Scripting

## **ÍNDICE DE FIGURAS**

![](_page_8_Picture_110.jpeg)

![](_page_9_Picture_17.jpeg)

## **ÍNDICE DE TABLAS**

![](_page_10_Picture_17.jpeg)

### **INTRODUCCIÓN**

El siguiente trabajo describe la revisión de la tecnología que utilizan y demostrar los ataques que se pueden efectuar al no contar con los mecanismos de defensa como es el hardening del servidor de aplicaciones web para que sean seguros, en nuestro caso se usa el servidor apache y php como lenguaje de programación.

En el capítulo 1 se da a conocer los antecedentes que motivaron la realización de estas pruebas, así como también se contextualiza el problema y la solución propuesta.

En el capítulo 2 se revisara la plataforma actual, y se realizara un análisis de vulnerabilidades, también se realizara un hardening inicial y se procederá a configurar los archivos de configuración de los servicios apache y php, etc.

En el capítulo 3 se realiza el análisis de resultados y se documenta la ejecución de varias pruebas de concepto de las vulnerabilidades identificadas.

## **CAPÍTULO 1**

### **GENERALIDADES**

#### **1.1 TÍTULO**

Hardening en Servidor Web Linux Apache, Php y configurar el firewall de aplicación ModSecurity para mitigar ataques al Servidor.

#### **1.2 DESCRIPCIÓN DEL PROBLEMA**

La tecnología ha sido de mucha ayuda a la humanidad, pero así mismo ha permitido la aparición de nuevas amenazas concernientes con la seguridad de la información, en aplicativos web.

Apache es el servidor HTTP con mayor presencia en Internet. La configuración de Apache se realiza editando un archivo donde tiene varias directivas, el cual tiene instrucciones que debe seguir Apache para su funcionamiento.

La empresa actualizo los equipos de cómputo, el cual cumple la función de alojar los aplicativos web de la empresa. En este servidor se encuentra instalado el sistema operativo Linux (Centos 7), y Apache como servidor web, y lenguaje de programación PHP.

El problema presentado es que dicho servidor se encuentra con las configuraciones básicas, por la cual está expuesto a diferentes vulnerabilidades, que se describen a continuación:

- **Inyección de SQL.** Esta vulnerabilidad permite que un atacante envíe una entrada con un contenido que provoque una interferencia en la interacción de la aplicación con las bases de datos del back-end, y así ser capaz de recuperar datos arbitrarios por medio de la aplicación, interferir en la lógica de la misma, o ejecutar comandos sobre el servidor de base de datos.
- **Quiebre de la autenticación.** Esta categoría de vulnerabilidad comprende diferentes defectos dentro del mecanismo de inicio de sesión de la aplicación, lo cual puede permitir que un atacante adivine contraseñas débiles, lance un ataque de fuerza bruta, o evite por completo el proceso de inicio de sesión.
- **Quiebre de los controles de acceso.** Esto comprende los casos en que la aplicación fracasa en proteger adecuadamente el acceso a sus datos y

sus funcionalidades, potencialmente permitiendo que un atacante visualice datos sensibles de otro usuario hospedados en el servidor, o lleve a cabo acciones privilegiadas.

 **Fuga de información.** Comprende los casos en que una aplicación divulga información sensible, la que es utilizada por un atacante para desencadenar un ataque contra la aplicación, mediante el manejo de un error derivado de un defecto.

Las vulnerabilidades mencionadas fácilmente podrían comprometer los elementos más importantes de la seguridad informática que son: confidencialidad, integridad, disponibilidad.

En base a los problemas mencionados, el crecimiento de la tecnología es cada vez más en aumento y las plataformas desarrolladas con tecnología web en las empresas hay la necesidad de ser competitivas en dar soluciones online utilizando el internet para realizar todo tipo de transacciones, por estos motivos es importante implementar una infraestructura lo suficientemente segura, para evitar ataques informáticos.

#### **1.3 SOLUCIÓN PROPUESTA**

La presente propuesta tiene como objetivo describir el estado actual del servidor de aplicaciones sin realizar el hardening y el estado final posterior a la aplicación de estas técnicas de seguridad.

Con la herramienta Nmap se procederá a verificar los servicios y puertos relacionados que se encuentren abiertos en nuestro servidor, para en lo posterior verificar si es correcto o no que se encuentre en este estado. Para realizar el hardening del servidor se procede a implementar las siguientes técnicas de seguridad:

- Actualización de parámetros de configuración del servidor apache, esta actualización permitirá evitar pérdidas de información, en los encabezados de los mensajes de respuestas http, que pueda ser utilizada por un atacante.
- Realizar bloqueos de acceso a los usuarios que no tengan permisos necesarios para ver documentos que son ofrecidos por el servidor.
- También se implementara un acceso seguro (HTTPS) hacia nuestro servidor implementando SSL.
- Se realizara actualizaciones en los parámetros de configuración de php.
- Se implementara Portsentry que es un sistema de detección de intrusos para detectar ataques.

Adicional, es conveniente instalar y configurar el firewall de aplicación ModSecurity, que es una herramienta que nos ayuda a detectar y prevenir ataques contra el servidor.

#### **Los beneficios a obtener serán:**

- Mejora la seguridad del servidor frente a amenazas internas y externas.
- Reducir los riesgos asociados con fraude y el error humano.
- Maximización de la disponibilidad de los servidores.
- Permite al cliente contar con las mejores prácticas de seguridad que pueden ser establecidas para sus diferentes plataformas operativas.

## **CAPÍTULO 2**

## **METODOLOGÍA Y DESARROLLO DE LA SOLUCIÓN**

#### **2.1 GENERALIDADES Y ARQUITECTURA DE UN SITIO WEB.**

El protocolo HTTP- (Hypertext Transfer Protocol): Es un protocolo perteneciente a la familia TCP que trabaja en la capa 7 (Aplicación) del modelo de referencia OSI, y es utilizado por todos los navegadores Web, y a nuestros días por un número considerable de aplicaciones empresariales, y de uso común. Por lo tanto todos los sitios web comunican a sus usuarios finales (Cliente/Servidor) mediante el uso del protocolo HTTP [1] (wikipedia, 2015).

#### **El protocolo HTTP**

Es un protocolo donde el mensaje es intercambiado entre el cliente y el servidor.

Componentes importantes a tener presente dentro del protocolo HTTP, tales como:

- **Headers**
- Message Body
- HTTP Request
- HTTP response

El protocolo HTTP – **"HTTP Request":** Es importante tener presente la forma en que trabaja en protocolo HTTP, cuando solicita la conexión a un servidor Web, usando un cliente como Firefox por ejemplo. A modo de pruebas cuando conectamos con el sitio web www.portal.com, sucede lo siguiente:

- Se hace en intercambio en tres vías de forma cómo trabaja TCP
- Luego del intercambio de 3 vías, se hace una solicitud (Request Method) para obtener el contenido de la página, la cual puede ser del tipo GET por ejemplo. Hay otros métodos de solicitud, tales como: POST, PUT, DELETE, OPTIONS, TRACE.

En este tipo de solicitudes, se identifican variables y/datos importantes tales como la versión del protocolo HTTP, la variable Host, Accept, User Agent, Keep-Alive entre otros.

El protocolo HTTP – **"HTTP Response":** Una vez que el servidor web ha recibido la solicitud del tipo (Request), el servidor web, responde a dicha solicitud realizada por el cliente (Browser-Navegador web) con un (Response). Dentro de las variables que podemos encontrar dentro este tipo de respuesta, se encuentran: Date, Cache-Control, Content-Type, Content-Encoding, Server, entre otros.

Teniendo presente que el protocolo HTTP es un protocolo sin estado, es importante entender conceptos como las cookies y las sesiones.

#### **Métodos HTTP**

Cuando se está atacando aplicaciones web, se usan casi exclusivamente los métodos más comúnmente utilizados: GET y POST. Pero hay que ser consciente de algunas diferencias importantes entre estos métodos, ya que pueden afectar la seguridad de la aplicación si se pasan por alto. [1] (wikipedia, 2015).

**El método GET** está diseñado para recuperar recursos. Se puede utilizar para enviar parámetros para el recurso solicitado en la cadena de consulta URL. Esto permite a los usuarios marcar una dirección URL de un recurso dinámico que puedan volver a utilizar u otros usuarios pueden recuperar el recurso equivalente en una ocasión posterior (como en una consulta de búsqueda guardada). Las URLs se muestran en la pantalla y quedan almacenadas en varios lugares, tales como el historial del navegador y los logs de acceso del servidor web.

**El método POST** se ha diseñado para realizar acciones. Con este método, los parámetros de la solicitud pueden enviarse tanto en la cadena de consulta URL como en el cuerpo del mensaje. Aunque la URL aún se puede marcar, los parámetros enviados en el cuerpo del mensaje serán excluidos del marcador. Estos parámetros serán también excluidos de los distintos lugares en que los registros de las direcciones URL son almacenados incluyendo la cabecera Referer.

Debido a que el método POST se ha diseñado para la realización de acciones, si un usuario hace clic en el botón Atrás del navegador para volver a la página que se accede mediante este método, el navegador vuelve a emitir la petición de forma automática en su lugar, se advierte al usuario de lo que está por hacer, se le pregunta si quiere volver a enviar la petición.

Esto evita que los usuarios realicen sin querer una acción más de una vez. Por esta razón, las peticiones POST siempre se deben utilizar cuando una acción se está realizando.

Además de los métodos GET y POST, el protocolo HTTP soporta otros métodos que se han creado con fines específicos. Aquí están los otros que es conveniente conocer:

**HEAD** funciona de la misma manera como una petición GET, salvo que el servidor no debe devolver un cuerpo del mensaje en su respuesta. El servidor debe devolver los mismos encabezados que hubiera regresado al hacer la misma petición GET correspondiente.

Por lo tanto, este método se puede utilizar para comprobar si un recurso existe antes de realizar una solicitud GET para ello.

**TRACE** está diseñado para fines de diagnóstico. El servidor debe devolver en el cuerpo de la respuesta el contenido exacto del mensaje de petición que recibió. Este se puede utilizar para detectar el efecto de los servidores proxy entre el cliente y el servidor que pueden manipular la petición.

**OPTIONS** pide al servidor informar los métodos HTTP que están disponibles para un recurso en particular. El servidor normalmente devuelve una respuesta que contiene una cabecera "Allow" que lista los métodos disponibles.

**PUT** intenta subir el recurso especificado al servidor, utilizando el contenido del cuerpo de la solicitud. Si este método está habilitado, puede ser usado para atacar a la aplicación, como por ejemplo subir una secuencia de comandos arbitraria y ejecutarla en el servidor.

Existen muchos otros métodos HTTP que no son directamente relevantes para atacar aplicaciones web. Sin embargo, un servidor web podría estar expuesto a un ataque si ciertos métodos peligrosos están disponibles.

#### **2.2 PLATAFORMA ACTUAL Y ANALISIS DE VULNERABILIDADES.**

La plataforma donde se realizara el hardening de servidor web cuenta con las siguientes características:

![](_page_22_Picture_81.jpeg)

<span id="page-22-0"></span>![](_page_22_Picture_82.jpeg)

Se realiza reconocimiento activo del Servidor Web con la herramienta Nmap. Como se muestra en a continuación podemos ver información respecto a los puertos abiertos y versiones de los servicios levantados.

![](_page_23_Figure_0.jpeg)

<span id="page-23-0"></span>*Figura 2.1 Comando de Nmap muestra versión de S.O*

#### **Detalle de puertos abiertos:**

*Tabla 2 Detalle de puertos abiertos*

<span id="page-23-1"></span>![](_page_23_Picture_92.jpeg)

**Comando:** nmap –A 192.168.0.8

![](_page_24_Picture_12.jpeg)

<span id="page-24-0"></span>*Figura 2.2 Comando de Nmap usando directiva -A*

Aquí nos muestra que el método HTTP TRACE está activo.

| root@kali:~# nikto -h 192.168.0.8<br>- Nikto $v2.1.6$                                                                                                    |                            |         |
|----------------------------------------------------------------------------------------------------|----------------------------|---------|
| + Target IP: 192.168.0.8<br>+ Target Hostname: 192.168.0.8<br>+ Target Port:<br>86<br>+ Start Time:                                                                                                    | 2015-07-09 14:25:35 (GMT0) |         |
| + Server: Apache/2.4.6 (CentOS) PHP/5.4.16<br>+ Server leaks inodes via ETags, header found with file /, fields: 0x1321 0x5058<br>a1e728280<br>+ The anti-clickjacking X-Frame-Options header is not present.<br>$+$ PHP/5.4.16 appears to be outdated (current is at least 5.4.26)<br>$+$ Apache/2.4.6 appears to be outdated (current is at least Apache/2.4.7). Apache<br>2.0.65 (final release) and 2.2.26 are also current.<br>+ Allowed HTTP Methods: GET, HEAD, POST, OPTIONS, TRACE<br>+ OSVDB-877: HTTP TRACE method is active, suggesting the host is vulnerable to X<br><b>IST</b><br>+ Retrieved x powered by header: PHP/5.4.16<br>+ OSVDB-3233: /info.php: PHP is installed, and a test script which runs phpinfo(<br>) was found. This gives a lot of system information.<br>+ OSVDB-3268; /icons/; Directory indexing found.<br>+ OSVDB-3233: /icons/README: Apache default file found.<br>+ OSVDB-5292: /info.php?file=http://cirt.net/rfiinc.txt?: RFI from RSnake's list |                            |         |
| Network Distance: 1 hop<br>TRACEROUTE                                                                                                    |                            | $1,0-1$ |

*Figura 2.3 Comando de Nikto muestra HTTP TRACE*

#### <span id="page-25-0"></span>**ANALISIS DE VULNERABILIDADES.**

Con ayuda de la herramienta Nessus realizamos un análisis de vulnerabilidad

al servidor web, aplicando políticas de **Web Application Tests.**

| 192.168.0.8     |      |                  |                |                                                |          |      |              |
|-----------------|------|------------------|----------------|------------------------------------------------|----------|------|--------------|
| <b>Summary</b>  |      |                  |                |                                                |          |      |              |
| <b>Critical</b> | High |                  | <b>Medium</b>  |                                                | Low      | Info | <b>Total</b> |
| 0               | 0    |                  | $\overline{2}$ |                                                | $\bf{0}$ | 7    | 9            |
| <b>Details</b>  |      |                  |                |                                                |          |      |              |
| <b>Severity</b> |      | <b>Plugin Id</b> |                | <b>Name</b>                                    |          |      |              |
| Medium (5.0)    |      | 11229            |                | Web Server info.php / phpinfo.php Detection    |          |      |              |
| Medium (4.3)    |      | 11213            |                | <b>HTTP TRACE / TRACK Methods Allowed</b>      |          |      |              |
| Info            |      | 10107            |                | <b>HTTP Server Type and Version</b>            |          |      |              |
| Info            |      | 11219            |                | Nessus SYN scanner                             |          |      |              |
| Info            |      | 18261            |                | Apache Banner Linux Distribution Disclosure    |          |      |              |
| Info            |      | 24260            |                | HyperText Transfer Protocol (HTTP) Information |          |      |              |
| Info            |      | 43111            |                | HTTP Methods Allowed (per directory)           |          |      |              |
| <b>Info</b>     |      | 48243            |                | <b>PHP</b> Version                             |          |      |              |
| Info            |      | 84574            |                | Backported Security Patch Detection (PHP)      |          |      |              |

*Figura 2.4 Análisis de Vulnerabilidad con Nessus*

#### <span id="page-26-0"></span>**Detalle del Análisis de Vulnerabilidades al Servidor Web.**

#### **Vulnerabilidad Medio (6.0):** Info.php Servidor Web / Detección phpinfo.php

#### **Referencias:**

Nessus descubrió la siguiente URL que llama phpinfo ():

- Http://192.168.0.8/info.php

**Numero de Vulnerabilidades Identificadas:** 1

**Servicios- Ítems Afectados:** 

Servidor WWW

Puerto TCP 80

#### **Descripción de la Vulnerabilidad:**

Muchos tutoriales de instalación PHP instruyen al usuario crear un archivo PHP que llama a la función de PHP phpinfo () para propósitos de depuración.

#### **Detalles de la Vulnerabilidad:**

Varias aplicaciones PHP también pueden incluir un archivo de este tipo. Al acceder a un archivo de este tipo, un atacante remoto puede descubrir una gran cantidad de información sobre el servidor web remoto, incluyendo: - El nombre de usuario del usuario que instala PHP y si es un usuario SUDO. - La dirección IP de la máquina. - La versión del sistema operativo. - La versión del servidor web. - El directorio raíz del servidor web. - La información de configuración de la instalación de PHP remoto.

#### **Riesgo:**

Al acceder a un archivo de este tipo, un atacante remoto puede descubrir una gran cantidad de información sobre el servidor web remoto.

#### **Evidencias:**

![](_page_28_Picture_63.jpeg)

*Figura 2.5 PHP.info*

#### <span id="page-28-0"></span>**Recomendación para solucionar esta Vulnerabilidad:**

Elimine el archivo (s) afectado.

### **Vulnerabilidad Medio (4.3):** HTTP TRACE /TRACK Methods Allowed

#### **Referencias:**

![](_page_28_Picture_64.jpeg)

**Numero de Vulnerabilidades Identificadas:** 1 **Servicios- Ítems Afectados:**  Servidor WWW Puerto TCP 80

#### **Descripción de la Vulnerabilidad:**

El servidor web remoto es compatible con los métodos TRACE y / o TRACK. TRACE y TRACK son métodos HTTP que se utilizan para las conexiones del servidor de depuración web.

#### **Detalles de la Vulnerabilidad:**

El método HTTP TRACE le pregunta a un servidor web para repetir el contenido de la petición de vuelta al cliente para propósitos de depuración. El método HTTP TRACE se describe en la norma HTTP 1.1 ( [RFC 2616](http://www.ietf.org/rfc/rfc2616.txt) , sección 9.8).

**TRACE** El método TRACE se utiliza para invocar un mando a distancia, la capa de aplicación loop-back vuelta del mensaje de solicitud. El destinatario final de la solicitud debe reflejar el mensaje recibido de vuelta al cliente como entidad cuerpo de un (OK) Respuesta 200.

#### **Riesgo:**

Los atacantes pueden abusar funcionalidad HTTP TRACK para obtener acceso a la información en las cabeceras HTTP como las cookies y los datos de autenticación.

#### **Impacto:**

Los atacantes pueden abusar funcionalidad HTTP TRACK para obtener acceso a la información en las cabeceras HTTP como las cookies y los datos de autenticación. En presencia de otras vulnerabilidades entre dominios en los navegadores web, la información de cabecera sensible podría ser leída desde cualquier dominio que apoyan el método HTTP TRACK.

#### **Evidencias:**

**Nessus envía la siguiente petición TRACE:**

*TRACE /Nessus19502751.html HTTP/1.1 Connection: Close Host: 192.168.0.8 HTTP/1.1 200 OK Date: Thu, 16 Jul 2015 22:42:02 GMT Server: Apache/2.4.6 (CentOS) PHP/5.4.16 Keep-Alive: timeout=5, max=100 Host: 192.168.0.8*

#### **Recomendación para solucionar esta Vulnerabilidad:**

Deshabilitar estos métodos. Consulte la salida de plug-in para más información.

#### **Vulnerabilidad Info:**

Nessus SYN Scanner

Apache Banner Linux Distribution Disclosure

Backported Security Patch Detection (PHP)

HTTP Methods Allowed

HTTP Server Type and version

Hypertext Transfer Protocol (HTTP) Information

PHP version

Web Server Directory Enumeration

**Numero de Vulnerabilidades Identificadas:** 8

#### **Servicios- Ítems Afectados:**

Servidor WWW

Puerto TCP 22, 80

#### **Descripción de la Vulnerabilidad:**

#### **Nessus SYN Scanner**

Este plugin es 'entreabierta' escáner de puertos un SYN. Será bastante rápido incluso en contra de un blanco con cortafuegos. Tenga en cuenta que las exploraciones SYN son menos intrusivo que TCP (full connect) exploraciones contra los servicios rotos, pero podría causar problemas para los servidores de seguridad menos robustos y también dejar sin cerrar las conexiones en el destino remoto, si el red es cargado.

#### **Apache Banner Linux Distribution Disclosure**

Este plugin extrae el banner del servidor web Apache y los intentos de determinar qué distribución de Linux el host remoto están en ejecución.

#### **Backported Security Patch Detection (PHP)**

Las revisiones de seguridad pueden haber sido "backported" al PHP remoto instalar sin cambiar su número de versión. Controles basados en Banner han sido deshabilitado para evitar falsos positivos. Tenga en cuenta que esta prueba es sólo informativo y no denota ningún problema de seguridad.

#### **HTTP Methods Allowed**

Al llamar al método OPTIONS, es posible determinar qué métodos HTTP se permiten en cada directorio. Como esta lista puede ser incompleta, el plugin también prueba - si están habilitados 'pruebas exhaustivas "o" Habilitar pruebas de aplicaciones web "está ajustado a" sí 'en la política de exploración - diversos métodos conocidos HTTP en cada directorio y los considera como no soportado si recibe un código de respuesta de 400, 403, 405, o 501. Nota que la salida plug-in sólo es informativo y no indica necesariamente la presencia de cualquier vulnerabilidad de seguridad.

#### **HTTP Server Type and versión**

Este plugin intenta determinar el tipo y la versión del servidor web remoto.

#### **Hypertext Transfer Protocol (HTTP) Information**

Esta prueba da un poco de información sobre el protocolo HTTP remoto la versión utilizada, ya sea HTTP Keep-Alive y HTTP pipelining están habilitados, etc. Esta prueba es sólo informativo y no denota ningún problema de seguridad.

#### **PHP versión**

Este plugin intenta determinar la versión de PHP disponible en el servidor web remoto.

#### **Web Server Directory Enumeration**

Este plugin intenta determinar la presencia de varios directorios comunes en el servidor web remoto. Mediante el envío de una solicitud de un directorio, el código de respuesta del servidor web indica si es un directorio válido o no.

#### **Evidencias:**

**Nessus SYN Scanner**

El puerto 22 / tcp se encontró que era abierto

#### **Apache Banner Linux Distribution Disclosure**

La distribución de Linux detecta fue:

- CentOS 7

#### **Backported Security Patch Detection (PHP)**

Dar las credenciales de Nessus para realizar comprobaciones locales.

#### **HTTP Methods Allowed**

Sobre la base de la respuesta a una solicitud de OPTIONS:

Método HTTP GET HEAD OPTIONS POST TRACE se permite en:

/ /icons

#### **HTTP Server Type and version**

El tipo de servidor web remoto es:

Apache / 2.4.6 (CentOS) PHP / 5.4.16

**Hypertext Transfer Protocol (HTTP) Information**

*Versión Protocolo: HTTP / 1.1 SSL: no Keep-Alive: sí Opciones permitidas: (No implementado) Encabezados: Fecha: Jue, 16 de julio 2015 22:42:05 GMT Servidor: Apache / 2.4.6 (CentOS) PHP / 5.4.16 Última modificación: Jue, 16 de octubre 2014 13:20:58 GMT*

#### **PHP versión**

Nessus fue capaz de identificar la siguiente información de la versión de

PHP.

*Versión: 5.4.16 Fuente: Servidor: Apache / 2.4.6 (CentOS) PHP / 5.4.16 Fuente: http://192.168.0.8/info.php*

#### **Web Server Directory Enumeration**

Se descubrieron los siguientes directorios:

/cgi-bin, /icons

#### **Recomendación para solucionar esta Vulnerabilidad:**

#### **Nessus SYN Scanner**

Proteja su objetivo con un filtro IP.

#### **Apache Banner Linux Distribution Disclosure**

Si no desea mostrar esta información, editar 'httpd.conf' y establecer la directiva 'ServerTokens Prod' y reiniciar Apache.

#### **HTTP Server Type and version**

Puede configurar la directiva 'ServerTokens Prod' para limitar la información que emana desde el servidor en sus cabeceras de respuesta.

#### **2.3 HARDENING INICAL DEL SERVIDOR WEB.**

#### **Actualizar el sistema**

Se debe de tener el servidor con las últimas actualizaciones del sistema operativo, así nos ayuda a que los paquetes del sistema cuenten con las debidos parches actualizados, para evitar fallas de seguridad.

#### *yum -y update*

#### **Crear un nuevo usuario con privilegios**

Crear un nuevo usuario con privilegios de administrador, para evitar usar el usuario root en conexiones remotas.

```
useradd $username
passwd $username
usermod -a -G wheel $username
```
#### **Instalar y Configurar fail2ban**

Instalamos y configuramos Fail2ban sirve para controlar ataques de fuerza bruta sobre servicios primordiales dentro del ambiente de servidores web como son: ssh, ftp entre otros.

Se procede a la instalación del servicio fail2ban:

*rpm -Uvh [http://dl.fedoraproject.org/pub/epel/7/x86\\_64/e/epel-release-](http://dl.fedoraproject.org/pub/epel/7/x86_64/e/epel-release-7-5.noarch.rpm)[7-5.noarch.rpm](http://dl.fedoraproject.org/pub/epel/7/x86_64/e/epel-release-7-5.noarch.rpm) yum install fail2ban –y*

Luego procedemos a realizar la configuración, mediantes sus principales archivos con la finalidad de establecer los principales parámetros que nos ayudaran a detener ataques de fuerza bruta.

Copiamos el archivo de configuración por defecto de fail2ban como jail.local que será ejecutado y nos sobrescribirá las configuraciones que tengamos en jail.conf.

[DEFAULT] #Las IPs que no quieres bloquear, tu red interna por ejemplo ignoreip =  $127.0.0.1$  $E1$  tiempo de bloqueo en segundos.<br>bantime = 600 #El maximo numero de intentos  $maxretrv = 2$ #Especifica el backend que se utiliza para detectar cambios en el logpath backend = systemd<br>banaction = firewallcmd-ipset  $findtime = 600$  $chain = TNPUT$ action\_ = \{banaction}s[name=\\{ \_name\_}s, port="\\{port}s", protocol="\\{protocol}s", chain="\\{chain}s"]  $\arctan\frac{m}{m}$  =  $\frac{1}{2}$  (banaction) s[name= $\frac{1}{2}$ (name\_) s, port=" $\frac{1}{2}$ (port) s", protocol=" $\frac{1}{2}$ (protocol) s", chain=" $\frac{1}{2}$ (chain) s"]  $\begin{bmatrix} \text{arcsin}_m & \text{arcsin}_m \\ \text{arcsin}_m & \text{arcsin}_m \\ \text{arcsin}_m & \text{arcsin}_m \end{bmatrix} \begin{bmatrix} \text{arcsin}_m & \text{arcsin}_m \\ \text{arcsin}_m & \text{arcsin}_m \\ \text{arcsin}_m & \text{arcsin}_m \end{bmatrix} \begin{bmatrix} \text{cscim}_m & \text{arcsin}_m \\ \text{rcsin}_m & \text{rcsin}_m \\ \text{rcsin}_m & \text{rcsin}_m \end{bmatrix} \begin{bmatrix} \text{rcsin}_m & \text{rcsin}_m \\ \$ % (mta) s-whois-lines [name=% [\_name\_) s, dest="% (destemail) s", logpath=% (logpath) s, chain="% (chain) s"]  $\alpha$  action =  $*(\alpha \cot \omega)$ #El servicio a vigilar ssh [sshd]  $[$  enabled =  $true$  $logpath = /var/log/auth.log$  $maxretry = 3$  $[droplex]$  enabled = false  $|$ port = ssh filter = sshd  $\frac{1}{\log \pi} \left( \frac{1}{\pi} \right) = \frac{1}{\log \pi} \left( \frac{1}{\log \pi} \right)$  $maxretry = 6$ [pam-generic]  $enabled = false$  $filter = pam-generative$  $\sqrt{\text{port} = \text{all}}$  $$ 

*Figura 2.6 Configuración de Fail2ban*

#### <span id="page-36-0"></span>**Asegurando SSH.**

Se ha convertido en el estándar para el acceso remoto, reemplazando al protocolo telnet. SSH ha hecho que los protocolos como telnet sean redundantes, en su mayoría, por el hecho de que la conexión es encriptada y las contraseñas no son enviadas en texto plano para que todos la puedan ver.

Cambiamos el número de puerto 22 para evitar posibles ataques de script que atacan directamente al puerto 22. Se cambiara el la opción de Protocol 2 ya que la 1 está en desuso. Deshabilitar el usuario root.

*vi /etc/ssh/sshd\_config Port 2020 # The default requires explicit activation of protocol 1 Protocol 2 PermitRootLogin no AuthorizedKeysFile .ssh/authorized\_keys*

#### **2.4 CONFIGURACIÓN DE ARCHIVO HTTPD.CONF**

El archivo httpd.conf tiene varias directivas o reglas que nos ayuda a que nuestro servidor web este seguro a los frecuentes ataques informáticos. [4] (Inteco, 2012)

Con el comando httpd -V, nos muestra la versión del Apache que se está ejecutando y la ruta donde se encuentra alojado el archivo de configuración.

![](_page_38_Figure_0.jpeg)

*Figura 2.7 Comando http -V*

#### <span id="page-38-0"></span>**Control de los archivos que se publican.**

El problema más frecuente en los servidores web es de no aplicar las directivas adecuadas para el control de documentos que se alojan en directorios donde son alojadas las páginas web.

#### **DocumentRoot /var/www/html**

#### **Denegar el acceso a los archivos por defecto.**

Se realiza la denegación de acceso a todos los directorios por defecto y luego se permite el acceso sólo a los directorios específicos en el DocumentRoot explícitamente:

#### **Desactivar el listado de directorios**

Desactivar la lista de directorios en el navegador esta directiva puede tener valores como **All** y **None** para activar o desactivar todas las opciones disponibles. Para la configuración del directorio raíz se aconseja desactivar todas por seguridad, lo que incluiría la opción None o Indexes.[2] (Kuma, 2015)

```
administrator@srvweb:/etc/httpd/conf
Editar Ver Buscar Terminal Ayuda
DocumentRoot "/var/www/html"
<Directory />
    Order Deny, Allow
    Deny from all
    Options None
    AllowOverride none
</Directory>
<Directory "/var/www/html">
    Order Allow, Deny
    Allow from all
</Directory>
```
*Figura 2.8 Desactivar el acceso a los listados de directorios*

#### <span id="page-39-0"></span>**Retirar información de versión del Server.**

Esta es una de las primeras cosas a tener en cuenta, es la de exponer la versión del servidor web que se está utilizando. La exposición de la versión significa que está ayudando a los atacantes a dar información muy útil. La configuración predeterminada expondrá Apache Versión y tipo de sistema operativo. [2] (Kuma, 2015)

La directiva *ServerSignature* eliminará la información de versión de la página generada como 403, 404, 502, etc. *Servertokens* cambiara la cabecera de producción única, es decir Apache.

#### **Disminuye el valor máximo de tiempo de espera.**

Por el defecto el tiempo de espera es de 300 segundos. Puedes disminuirlo por seguridad para prevenir ataques de esta manera:

*Timeout 45*

**Restricciones sobre las peticiones.**

Con LimitRequestBody especificamos el tamaño máximo en bytes que se pueden especificar en una petición.

**LimitRequestBody** nos puede ayudar de varias maneras:

- Defendiéndonos ante posibles denegaciones de servicio.
- Limitando el tamaño de los ficheros que un usuario puede subir a nuestro servidor.

**Acceptfilter:** Configura optimizaciones para sockets de escucha de un protocolo

**LimitRequestBody:** Restringe el tamaño total del cuerpo de las peticiones HTTP enviadas desde el cliente

**LimitXMLRequestBody:** Limita el tamaño del cuerpo de una petición XML

**LimitRequestFields:** Limita el número de campos de la cabecera de las

peticiones HTTP del cliente que serán aceptadas

**LimitRequestFieldSize:** Limita el tamaño permitido de las cabeceras de

las peticiones HTTP de los clientes

**LimitRequestLine:** Limita el tamaño la línea de petición HTTP que será

aceptada.

*AcceptFilter http data AcceptFilter https data LimitRequestBody 1048576 LimitXMLRequestBody 10485760 LimitRequestFields 32 LimitRequestFieldSize 8000 LimitRequestLine 4000*

#### **HttpOnly and Secure flag**

Sin tener HttpOnly y Secure flag en el encabezado de respuesta HTTP,

es posible robar o manipular sesión de aplicación web y cookies.

#### *Header edit Set-Cookie ^(.\*)\$ \$1;HttpOnly;Secure*

| $\Box$ Encabezados de solicitud | ver fuente                                                                          |  |  |  |  |  |
|---------------------------------|-------------------------------------------------------------------------------------|--|--|--|--|--|
|                                 | Accept text/html, application/xhtml+xml, application/xml; q=0.9, */*; q=0.8         |  |  |  |  |  |
| Accept-Encoding gzip, deflate   |                                                                                     |  |  |  |  |  |
|                                 | Accept-Language $es-ES, es; q=0.8, en-US; q=0.5, en; q=0.3$                         |  |  |  |  |  |
|                                 | Connection keep-alive                                                               |  |  |  |  |  |
|                                 | Cookie PHPSESSID=dcmofeeufgg2k873qn8bv9pkd0; security level=0                       |  |  |  |  |  |
|                                 | Host 192.168.0.8                                                                    |  |  |  |  |  |
|                                 | User-Agent Mozilla/5.0 (Windows NT 6.3; WOW64; rv:39.0) Gecko/20100101 Firefox/39.0 |  |  |  |  |  |

*Figura 2.9 HttOnly y Secure flag*

#### <span id="page-41-0"></span>**Server Side Include**

Ataque SSI permite la explotación de una aplicación web mediante la inyección de secuencias de comandos en las páginas HTML o ejecutar código de forma remota.

#### **Configuración de Apache con soporte SSL/TLS.**

Los servidores web utilizan HTTP por defecto, que es un protocolo de texto claro. Como su nombre indica, un protocolo de texto no cifrado que no aplica ningún tipo de encriptación de los datos. Puede exponerse a cualquier ataque "man-in-the-middle" capaz de ver el contenido de los paquetes en tránsito con analizadores de paquetes cuidadosamente colocados.

HTTPS permite que una página proporcione los siguientes servicios: Asegura que todos los paquetes de tránsito hacia y desde los servidores están cifrados.

Establece la confianza con un certificado digital oficial, de manera que los servidores impostores no pueden pretender ser el servidor real. La primera cosa necesaria para la creación de HTTPS es un certificado digital. Los certificados digitales se pueden obtener de cualquiera de los métodos siguientes.

Ahora agregamos el SSL.

Volvemos a teclear en la terminal lo siguiente:

*yum install mod\_ssl –y mkdir /etc/httpd/ssl openssl req -x509 -nodes -days 365 -newkey rsa:2048 –keyout /etc/httpd/ssl/apache.key -out /etc/httpd/ssl/apache.crt*

Procedemos a configurar el archivo ssl.conf:

*vi /etc/httpd/conf.d/ssl.conf DocumentRoot "/var/www/html" ServerName www.srvweb.com:443 SSLCertificateFile /etc/httpd/ssl/apache.crt SSLCertificateKeyFile /etc/httpd/ssl/apache.key*

Reiniciamos el servicio httpd:

*sudo service httpd restart*

Habilitamos en el firewall el puerto 443

*sudo firewall-cmd --permanent --add-port=443/tcp sudo firewall-cmd --reload sudo service httpd restart*

#### **2.5 CONFIGURACIÓN DE ARCHIVO PHP.INI**

PHP es un lenguaje de programación orientado a la creación de páginas webs dinámicas o aplicaciones web. Es uno de los lenguajes más extendidos en este ámbito y por ello debemos proteger y configurar nuestros servidores lo mejor posible para evitar un acceso no autorizado.

La configuración de PHP se encuentra en un archivo ini, llamado php.ini.

# Restringir la exposición de información de PHP

*expose\_php = Off*

# Restringir los mensajes de error de PHP

*display\_errors = Off*

# Loguear todos los errores PHP

*log\_errors = On error\_log = /var/log/php\_scripts\_error.log*

# Restringir el tamaño de archivos a subir

*file\_uploads = on upload\_max\_filesize = 1M*

# Deshabilitar la ejecución remota de código

*allow\_url\_fopen = Off allow\_url\_include = Off*

# Configuración de control de recursos (mitigación de DoS)

# Configuración en segundos

*max\_execution\_time = 30 max\_input\_time = 30 memory\_limit = 128M*

# Deshabilitar funciones PHP inseguras

*disable\_functions = exec, passthru, shell\_exec, system,proc\_open, popen,curl\_exec, curl\_multi\_exec, parse\_ini\_file, show\_source, eval, base64\_decode*

# Limitar el acceso de PHP al sistema de archivos

*open\_basedir = "/var/www/"*

#### **2.6 INSTALACIÓN Y CONFIGURACIÓN DE PORTSENTRY.**

Portsentry es una aplicación que provee protección contra ataques de barrido de puerto y ataques de DDoS, la aplicación utiliza las bondades de tcpwrappers e iptables para bloquear hosts con comportamientos anormales.

## **2.7 INSTALACIÓN Y CONFIGURACIÓN FIREWALL DE APLICACIÓN MODSECURITY.**

Mod\_security (una detección de intrusiones de código abierto y el motor de la prevención para las aplicaciones web que se integra a la perfección con el servidor web) esta herramienta es muy importante ya que se pueden utilizar para proteger un servidor web en contra de la fuerza bruta o ataques DoS. Instalar y configurar ModSecurity".

#### *yum install mod\_security mod\_security\_crs systemctl restart httpd.service*

Cuando la instalación se haya completado, usted encontrará los archivos de configuración en /etc/httpd/conf.d.

/root@srvweb etc]# ls -l /etc/httpd/conf.d total 20 -rw-r--r--. 1 root root 2893 mar 12 10:07 autoindex.conf rw-r--r--. 1 root root 2139 jun 2014 mod\_security.conf 9 -rw-r--r--. 1 root root 366 mar 12 10:08 README<br>-rw-r--r--. 1 root root 366 mar 12 10:08 README rw-r--r--. 1 root root 824 mar 12 09:57 welcome.conf root@srvweb etc]#

*Figura 2.10 Archivo de configuración de mod\_security.conf*

```
# mkdir /etc/httpd/crs
# cd /etc/httpd/crs
# wget https://github.com/SpiderLabs/owasp-modsecurity-
crs/tarball/master
# tar xzf master
# mv SpiderLabs-owasp-modsecurity-crs-ebe8790 owasp-modsecurity-
crs
```
Instalación del conjunto de reglas Core (también conocido como CRS) ofrece

el servidor web con instrucciones sobre cómo comportarse en determinadas

condiciones.

```
root@srvweb crs]# ll
otal 280
-<br>rw-r--r--. 1 root root 280014 jul 21 12:14 master<br>lrwxrwxr-x. 9 root root - 4096 jul 21 12:18 owasp-modsecurity-crs
root@srvweb crsl#
```
#### *Figura 2.11 Reglas de modsecurity-crs*

<span id="page-46-1"></span>Ahora es el momento de configurar mod\_security. Ingresamos a la carpeta owasp-modsecurity-crs, y copiamos el archivo de ejemplo modsecurity crs 10 setup.conf.example en otro archivo sin la extensión .example:

#### *cp modsecurity\_crs\_10\_setup.conf.example modsecurity\_crs\_10\_setup.conf*

Cargamos el modulo y parámetros en nuestro web server dentro de nuestro archivo de configuración /**etc/httpd/conf/httpd.conf**.

*LoadModule security2\_module modules/mod\_security2.so <IfModule security2\_module> Include crs/owasp-modsecurity-crs/modsecurity\_crs\_10\_setup.conf Include crs/owasp-modsecurity-crs/base\_rules/\*.conf </IfModule>*

Luego procedemos a reiniciar el apache y revisamos el comportamiento de

#### nuestro servidor web.

curity crs 40 generic attacks.conf"! [line "193"] [id "950005"] [rev "2"] [msg "Remote File Access Attempt"] [data "Matched Data: /etc/ found within ARGS:target: | c t /etc/passwd"] [severity "CRITICAL"] [ver "OWASP CRS/2.2.6"] [maturity "9"] [acc<mark>racy "9"] [tag "OWASP CRS/WEB ATTACK/FILE INJECTION"] [tag "Wis</mark>CTC/WASC-33"] [tag " WASP TOP 10/A4"] [tag "PCI/6.5.4"] [hostname "192.168.0.8"] [uri "/bWAPP/commandi.php"] [unique id "VbOpUK-T1Sx4tcQA7OwgoQAAAAQ"]

(?:choixec) iprintenvincludelcmd)" at ARGS:firstname. [file "/etc/httpd/modsecurity.d/activated rules/modsecurity crs 40 generic attacks.conf"] [line "67"] [id "9500 1"| [rev "2"| [msg "SSI injection Attack"| [data "Matched Data; <!--#exec found within ARGS:firstname: <!--#exec cmd=\\x22cat /etc/basswd\\x22 -->"| [severity "CRITI AL"] [ver "OWASP CRS/2.2.6"] [maturity "9"] [accurecy "9"] [tag "OWASP CRS/WEB ATTACK/SSI INJECTION'] [tag "WASCTC/WASC-36"] [tag "OWASP TOP 10/A1"] [tag "PCI/6.5.2" [hostname "192.168.0.8"] [uri "/bWAPP/xss get.php"] [unique id "VbOpr6-T1Sx4tcQA7OwgogAAAAQ"]

, Y" at ARGS:message. [file "/etc/httpd/modsecurity.d/activated\_rules/modsecurity\_crs\_41\_sql\_injection\_attacks.conf"] [line "170"] [id "981173"] [rev "2"] [msg "Restr cted SQL Character Anomaly Detection Alert - Total # of special characters exceeded"] [data "Matched Data: ) found within ARGS:message: blah;system(\\x22\moami\\x22} ] [ver "OWASP CRS/2.2.6"] [maturity "9"] [accuracy "8"] [hostname "192.168.0.8"] [uri "/bWAPP/phpi.php"] [unique id "VbOqDDIf4rC80jXEH2alLwAAAAM"]

Sat Jul 25 10:27:25.462169 2015] [:error] [pid 12316] [client 192.168.0.59] ModSecurity: Access denied with code 403 (phase 2). Pattern match "(^[\\"'\\xc2\\xb4\\xe njection attacks.conf"] [line "64"] [id "981318"] [rev "2"] [mgg "SQL Injection Attack: Common Injection Testing Detected"] data "Matched Data: ; found within ARGS: p: ; pwd"] [severity "CRITICAL"] [ver "OWASP\_CRS/2.2.6"] [maturity "9"] [accuracy "8"] [tag "OWASP\_CRS/WEB\_ATTACK/SQL\_INJECTION"] [tag "NASCTC/WASC-19"] [tag "OWASP\_ OP 10/A1"] [tag "OWASP AppSensor/CIE1"] [tag "PCI/6.5.2"] [hostname "192.168.0.8"] [uri "/dwwa/wulnerabilities/exec/"] [unique id "VbOqSTIf4rC80jXEH2alMQAAAAM"] Sat Jul 25 10:28:38.770306 2015] [:error] [pid 12313] [client 192.168.0.59] ModSecurity: Access denied with code 403 (phase 2), Pattern match "(/\\\\*!?|\\\\*'||';]-urity crs 41 sql injection attacks.conf"] [line "49"] [id "981231"] [rev "2"] [msg "SQL Comment Sequence Detected."] [data "Matched Data: --- found within ARGS:id: 1 or 1-1----""] [severity "CRITICAL"] [ver "OWASP CRS/2.2.6"] [maturity "8"] [accuracy "8"] [tag "OWASP CRS/WEB ATTACK/SQL INJECTION"] [tag "NASCTC/WASC-19"] [tag "O ASP TOP 10/A1"] [taq "OWASP AppSensor/CIE1"] [taq "PCI/6.5.2"] [hostname "192.168.0.8"] [uri "/dvwa/vulnerabilities/sqli blind/"] [unique id "VbOrJK7S2iyaidMIWsTq7qA]

*Figura 2.12 Archivo Logs de Http*

<span id="page-47-0"></span>La línea de ModSecurity en el registro de errores de Apache se divide en nueve elementos. Cada elemento proporciona información acerca de por qué se desencadenó el evento.

La primera parte dice qué archivo de reglas desencadenó este evento.

- La segunda parte dice lo que la línea en el archivo de reglas la regla comienza el.
- El tercer elemento que le dice qué regla se dispara.
- El cuarto elemento que le dice a la revisión de la regla.
- El quinto elemento contiene datos especiales para fines de depuración.
- El sexto elemento define la gravedad de registro de esta gravedad del suceso.
- La séptima sección describe lo que ocurrió la acción y en qué fase se ha producido.

Mod\_evasive es un módulo de apache que provee al servidor acciones de evasión en caso de un ataque Dos, DDos o Fuerza Bruta. Está diseñado además como herramienta de detección y administración y que puede ser configurado para interactuar con Firewalls, Iptables, entre otros.

Instalar y configurar Mod\_Evasive.

*yum install httpd-devel gcc yum install mod\_evasive systemctl restart httpd.service*

## **CAPÍTULO 3**

### **RESULTADOS DE LA REVISIÓN.**

#### **3.1 PRUEBAS INTERNAS.**

Se realiza pruebas con la aplicación bWPP, se trata de una aplicación web vulnerable, especialmente con propósitos educativos, la cual nos ayuda a descubrir y observar varios tipos de vulnerabilidades, que los atacantes informáticos pueden aprovechar. [5] (Mesellem, 2014)

- $\checkmark$  OS Command Injection
- $\times$  XSS Reflected
- $\checkmark$  PHP Code Injection

![](_page_50_Picture_0.jpeg)

*Figura 3.1 Prueba de OS Command Injection*

<span id="page-50-1"></span><span id="page-50-0"></span>![](_page_50_Picture_2.jpeg)

*Figura 3.2 Prueba de XSS – Reflected* 

![](_page_51_Picture_0.jpeg)

*Figura 3.3 Prueba Code Injection*

<span id="page-51-0"></span>Acceso a listado de archivos.

| <b>Index of /bWAPP/documents</b>              |                         |                         |  |  |  |
|-----------------------------------------------|-------------------------|-------------------------|--|--|--|
| Name                                          | <b>Last modified</b>    | <b>Size Description</b> |  |  |  |
| <b>Parent Directory</b>                       |                         |                         |  |  |  |
| Iron Man.pdf                                  | 2015-07-08 13:50 531K   |                         |  |  |  |
| Terminator Salvation> 2015-07-08 13:50 452K   |                         |                         |  |  |  |
| The Amazing Spider-M. > 2015-07-08 13:50 532K |                         |                         |  |  |  |
| The Cabin in the Woo> 2015-07-08 13:50 514K   |                         |                         |  |  |  |
| The Dark Knight Rise. > 2015-07-08 13:50 739K |                         |                         |  |  |  |
| The Incredible Hulk.pdf 2015-07-08 13:50 604K |                         |                         |  |  |  |
| bWAPP intro.pdf                               | $2015-07-08$ 13-50 4 RM |                         |  |  |  |

<span id="page-51-1"></span>*Figura 3.4 Listado de Ficheros*

Información de Cabeceras.

![](_page_52_Picture_1.jpeg)

*Figura 3.5 Información de cabeceras*

<span id="page-52-0"></span>Navegación con protocolo HTTP.

<span id="page-52-1"></span>![](_page_52_Picture_4.jpeg)

*Figura 3.6 Barra de navegación con HTTP*

#### **3.2 INFORME DE PRUEBAS.**

Aquí se detalla el informe de pruebas luego del hardening realizado al servidor web, la configuración de los servicios apache, php, instalando herramientas como fail2ban, mod\_security, mod\_evasive, podemos demostrar que el servidor está evitando ataques que pueden ocasionar denegación de servicios.

**Fail2ban.** Podemos ver en los logs que está bloqueando las conexiones remotas que intentan accesos por fuerza bruta.

| 霳 | root@srvweb:/etc/fail2ban                             |  |                    |  |  |                           |  |
|---|-------------------------------------------------------|--|--------------------|--|--|---------------------------|--|
|   | [root@srvweb fail2ban]# tail -f /var/log/fail2ban.log |  |                    |  |  |                           |  |
|   | 2015-07-18 08:37:17,833 fail2ban.filter               |  | $[15224]:$ INFO    |  |  | [sshd] Found 192.168.0.7  |  |
|   | 2015-07-18 08:37:17,835 fail2ban.filter               |  | $[15224]:$ INFO    |  |  | [sshd] Found 192.168.0.7  |  |
|   | 2015-07-18 08:37:17,837 fail2ban.filter               |  | [15224]: INFO      |  |  | [sshd] Found 192.168.0.7  |  |
|   | 2015-07-18 08:37:17,922 fail2ban.actions              |  | $[15224]$ : NOTICE |  |  | [sshd] Ban 192.168.0.7    |  |
|   | 2015-07-18 08:47:18,697 fail2ban.actions              |  | $[15224]$ : NOTICE |  |  | [sshd] Unban 192.168.0.7  |  |
|   | 2015-07-18 08:56:55,023 fail2ban.filter               |  | $[15224]:$ INFO    |  |  | [sshd] Found 192.168.0.59 |  |
|   | 2015-07-18 08:57:03,773 fail2ban.filter               |  | [15224]: INFO      |  |  | [sshd] Found 192.168.0.59 |  |
|   | 2015-07-18 08:57:05,813 fail2ban.filter               |  | [15224]: INFO      |  |  | [sshd] Found 192.168.0.59 |  |
|   | 2015-07-18 08:57:06,481 fail2ban.actions              |  | $[15224]$ : NOTICE |  |  | [sshd] Ban 192.168.0.59   |  |
|   | 2015-07-18 09:07:07,304 fail2ban.actions              |  | [152241: NOTICE    |  |  | [sshd] Unban 192.168.0.59 |  |

*Figura 3.7 Bloqueo de accesos por fuerza bruta*

<span id="page-53-0"></span>**Ssh.** Podemos observar cuando queremos ingresar con usuario root no permite ingresar ya que se encuentra deshabilitado, y el puerto 22 ya no se encuentra disponible.

*[root@srvhdr ~]# ssh root@192.168.0.8 ssh: connect to host 192.168.0.8 port 22: No route to host [root@srvhdr ~]# ssh -p 2020 root@192.168.0.8 root@192.168.0.8's password: Permission denied, please try again.*

Aquí se realizó la prueba con el usuario administrator y el puerto 2020 y tenemos

acceso exitoso.

```
[root@srvhdr ~]# ssh -p 2020 administrator@192.168.0.8
administrator@192.168.0.8's password:
Last login: Sat Jul 18 12:25:31 2015 from 192.168.0.59
[administrator@srvweb ~]\
```

```
Figura 3.8 Ingreso de ssh al puerto 2020 usuario administrator
```
Escribimos en la barra de navegación lo siguiente: **https://192.168.0.8**

![](_page_54_Picture_5.jpeg)

*Figura 3.9 Verificación de protocolo https*

<span id="page-54-1"></span>Aquí observamos que ya aparece con el protocolo https.

![](_page_55_Picture_0.jpeg)

*Figura 3.10 Navegación con HTTPS*

<span id="page-55-0"></span>La OWASP ModSecurity Core Rule Set (CRS) proporciona protecciones contra la siguiente categoría de ataques. [3] (OWASP, 2015)

- Protección HTTP detecta violaciones del protocolo HTTP y una política de uso definido localmente.
- En tiempo real búsquedas lista negra utiliza Reputación tercera Partido IP.
- HTTP Denegación de Servicio Protecciones defensa contra inundaciones HTTP y HTTP lentos ataques de denegación de servicio.
- Ataques Web Común de Protección detecta ataques a la seguridad de aplicaciones web común.
- Detección Automatización detecta bots, crawlers, escáneres y actividad maliciosa otra superficie.
- Integración con Escaneo AV para la subida de archivos detecta archivos maliciosos subidos a través de la aplicación web.
- Protección de Troya detecta el acceso a los troyanos.

#### Logs de bloqueo usando mod\_security con owasp\_crs.

.

<span id="page-56-0"></span>[Sat Jul 25 10:20:48.899816 2015] [:error] [pid 12317] [client 192.168.0.59] ModSecurity: Access denied with code 403 [phase 2). Pattern matches in the state of the state of the state of the state of the state of the state

*Figura 3.11 Tag: Web Attack/File Injection*

[Sat Jul 25 10:22:23.359156 2015] [:error] [pid 12317] [client 192.168.0.59] ModSecurity: Access denied with code 403 (phase 2). Pattern matchmore and the state of the state of the state of the state of the state of the st

*Figura 3.12 Tag: Web Attack/Ssi\_Injection*

<span id="page-56-2"></span><span id="page-56-1"></span>

*Figura 3.13 Tag: Web Attack/Sql\_Injection*

### **CONCLUSIONES Y RECOMENDACIONES**

#### **CONCLUSIONES.**

- 1. Asegurar nuestro servidor web es importante para proteger nuestros datos y propiedad intelectual de la mano de los Hackers.
- 2. Cuando se procede a la instalación de un Servidor Web Apache, sabemos que viene una configuración por defecto, la cual son insuficientes para ser utilizadas como un servidor web seguro, ya que estaría vulnerable a ataques informáticos.
- 3. Se recomienda la implantación de políticas y procedimientos de actualización y aplicación de parches de seguridad sobre el servidor web.

#### **RECOMENDACIONES.**

- 1. A nivel general remover de los directorios de publicación los archivos info.php, los cuales brindan información de configuración y demás sobre el servidor web.
- 2. Es indispensable verificar los servicios que se usan desde los equipos clientes y establecer las reglas del firewall, esto con el fin de que solo estén públicos los servicios que se requieren de esta forma.

## **BIBLIOGRAFÍA**

[1] Wikipedia, Hypertext Transfer Protocol+, [https://es.wikipedia.org/wiki/Hypertext\\_Transfer\\_Protocol,](https://es.wikipedia.org/wiki/Hypertext_Transfer_Protocol) 14 Octubre 2012

[2] [Chandan Kuma,](http://geekflare.com/author/chandan/) Apache Web Server Hardening & Security Guide, [http://geekflare.com/apache-web-server-hardening-security/,](http://geekflare.com/apache-web-server-hardening-security/) 14 Febrero 2015

[3] OWASP, OWASP ModSecurity Core Rule Set (CRS), https://www.owasp.org/index.php/Category:OWASP\_ModSecurity\_Core\_Rule\_Set\_ Project, 22 Abril 2015

[4] Inteco, Guía básica para la securización del servidor web Apache[,](https://www.incibe.es/file/5j9r8LaoJvysvd-q5JFcbQ) [https://www.incibe.es/file/5j9r8LaoJvysvd-q5JFcbQ,](https://www.incibe.es/file/5j9r8LaoJvysvd-q5JFcbQ) Julio, 2012

[5] [Malik Mesellem,](https://twitter.com/MME_IT) bWAPP a buggy web application!, http://itsecgames.blogspot.com/, 28 Junio, 2014